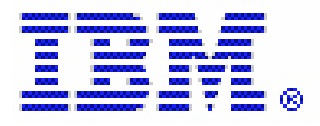

# IBM Tivoli Unified Process

## **v** 1.2.4

# **IBM Tivoli Unified Process**

### 1. 설치 1-1. 'itup-v1.2.4-setup.zip' 오. 1-2.  $\blacksquare$  ,  $\blacksquare$   $\blacksquare$   $\blacks$ 1-3. Windows InstallShield Wizard **HBM** Tivoli Unified Process - InstallShield Wizard Welcome to the InstallShield Wizard for IBM **Tivoli Unified Process** on your computer. To continue, click Next.

 $\overline{\mathbf{x}}$ 

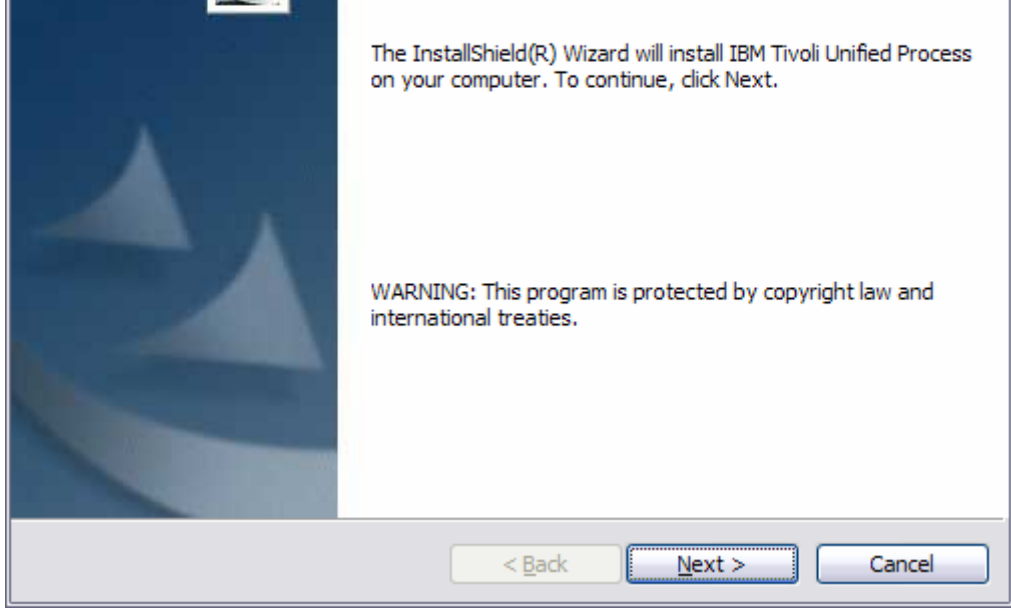

1-4. 'I accept the terms in the license agreement' SNext'

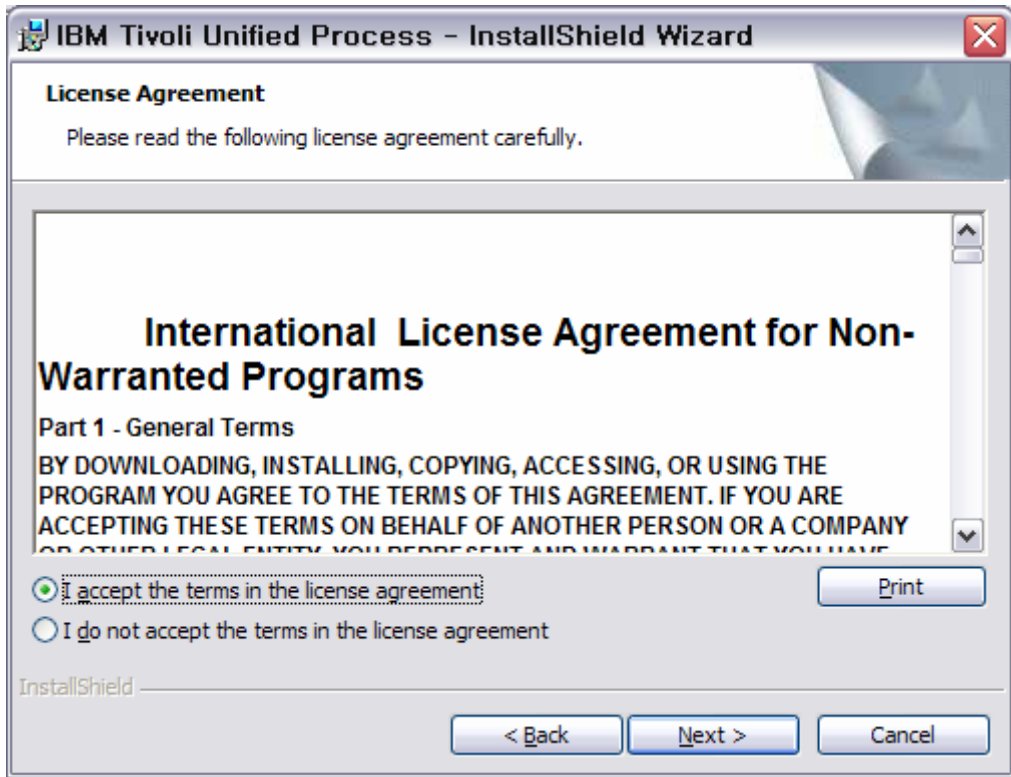

1-5. Customer Information entitled website the Default of the Sustainable state of the Sustainable state of the Sustainable state of the Sustainable state of the Sustainable state of the Sustainable state of the Sustainabl

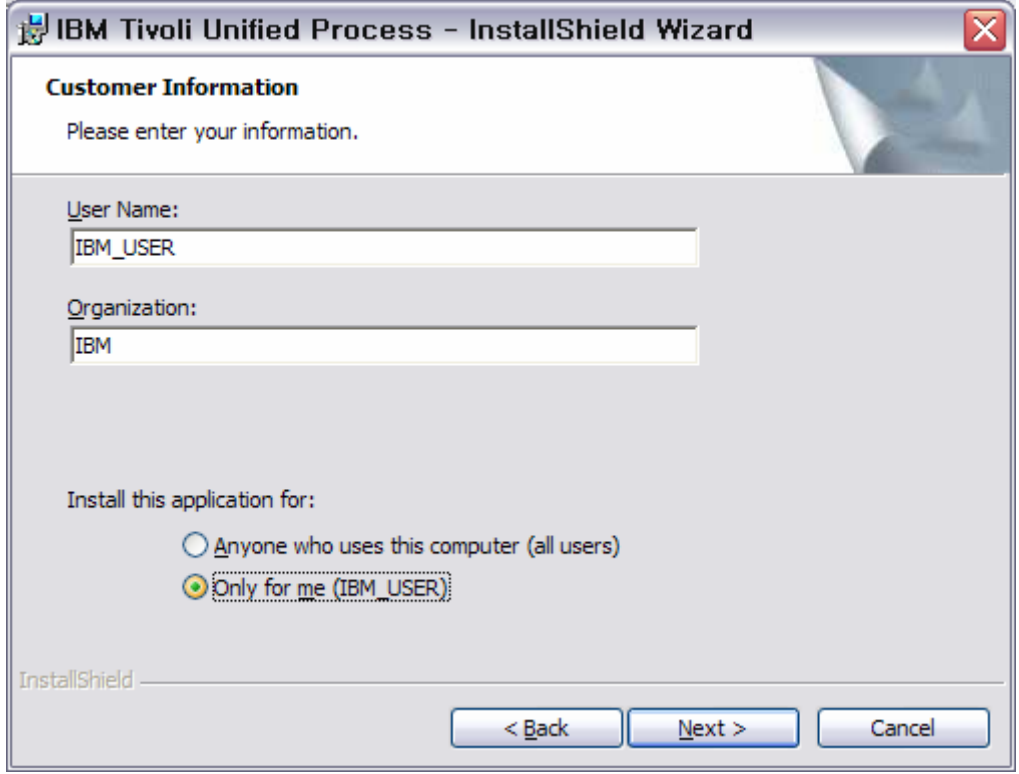

#### $1-6.$

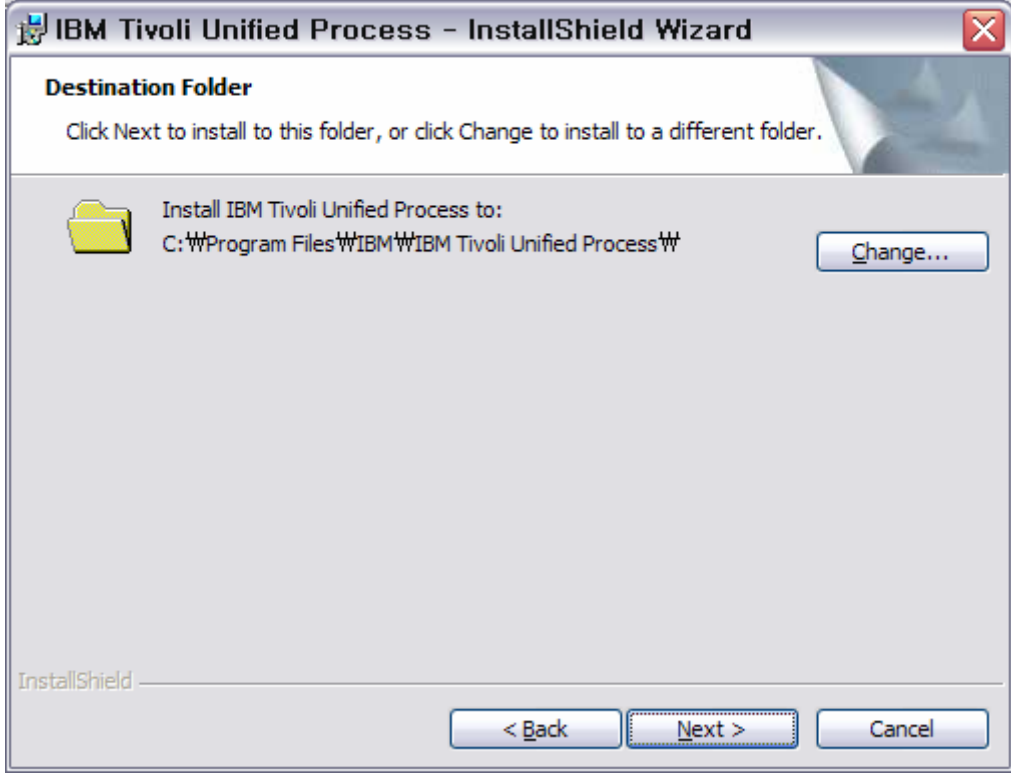

### 1-7.' Install' the theory of the state  $\mathbf{I}$

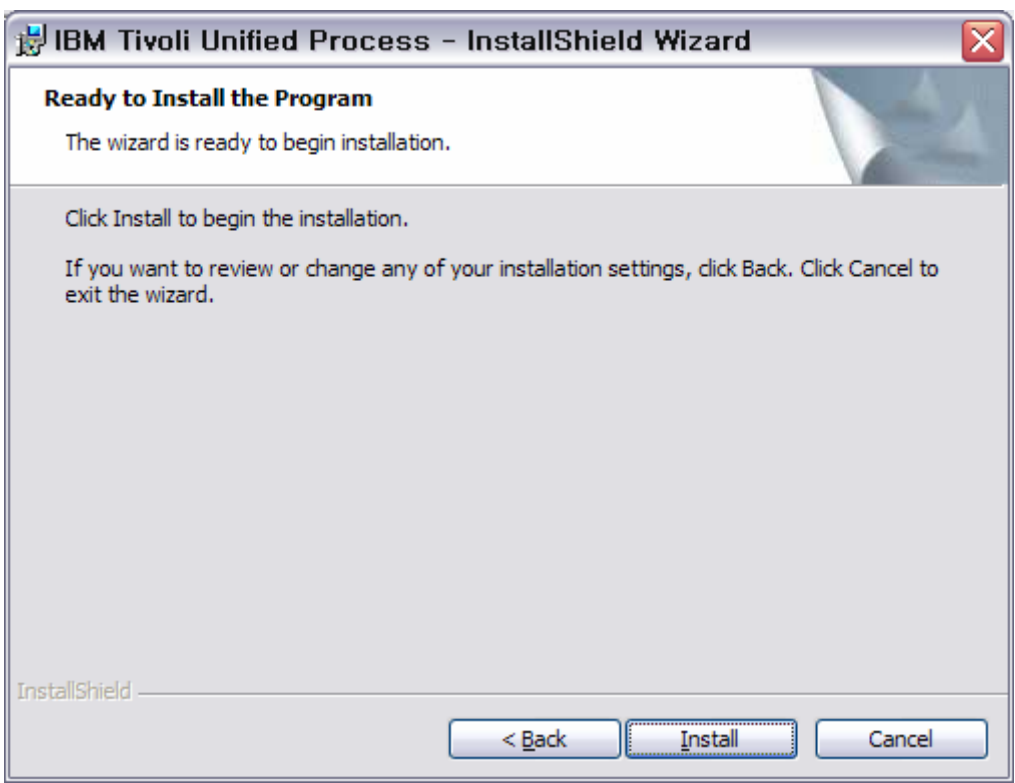

2. 사용

 $2 - 1$ .

(예: C:\Program Files\IBM\IBm Tivoli Unified Process\itup1\_2site)에서 'index.html'

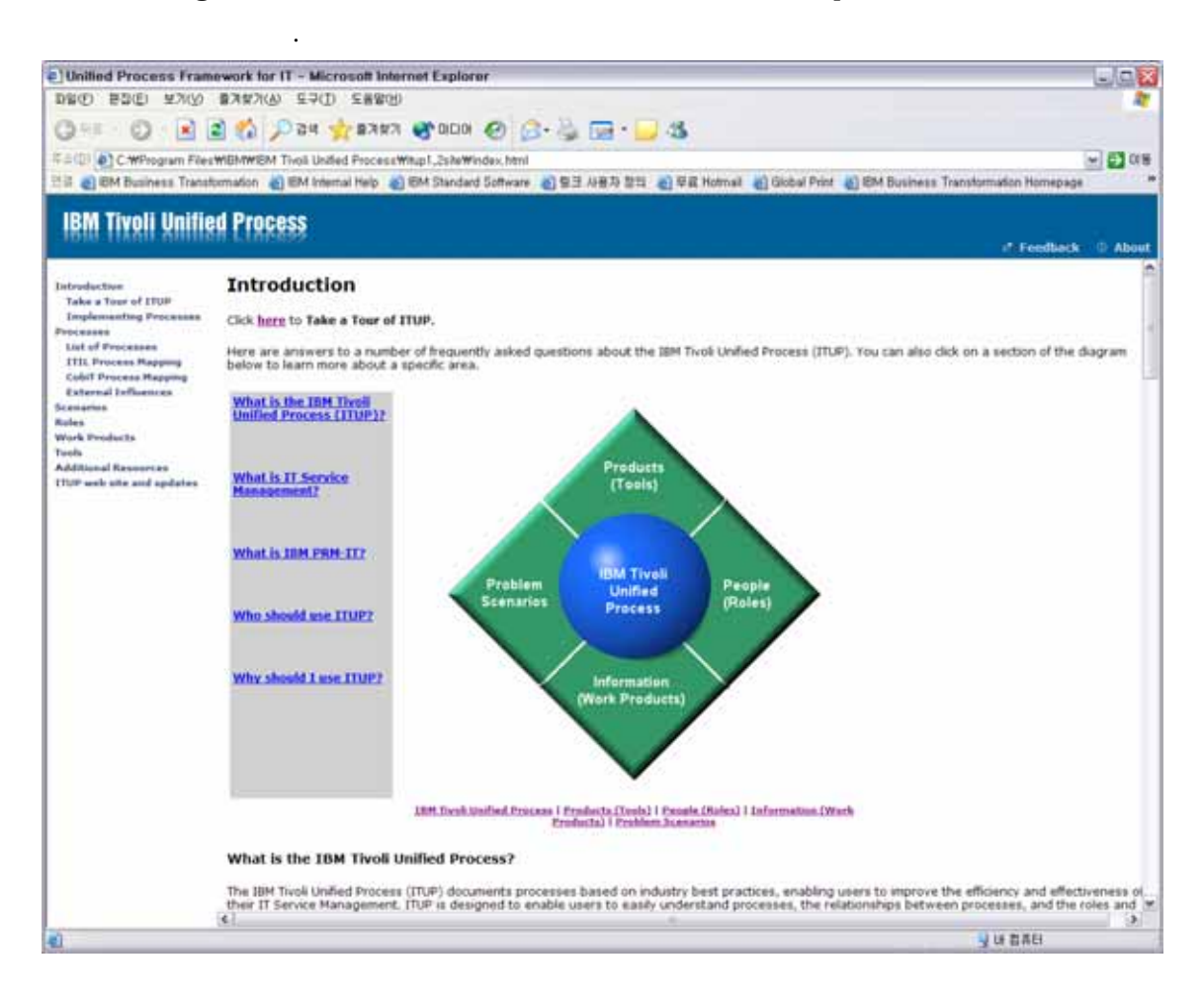

### $2-2.$

Take a Tour of ITUP'  $\blacksquare$ 

- 2-3. **The 'Processes'** ,  $\cdot$  ,  $\cdot$  ,  $\cdot$  ,  $\cdot$  ,  $\cdot$  ,  $\cdot$
- $2-4.$

그리고 각 관리 양식 관리 영역에 대한 관계에 대한 관계에 대한 관계에 대한 소개가 수록되어 있습니다.